## **CU\*Answers Best Practices**

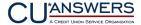

Standards and Guidelines for Clients and Third-Party Vendors

# Checklist for Certifying a new Operating System for use with CU\*BASE™ GOLD

**Revised November 8, 2021** 

#### **Purpose**

This document outlines a typical set of procedures used to evaluate a new Microsoft Windows operating system for use with CU\*BASE GOLD and its related software tools.

#### A Message From Dave Wordhouse, CU\*Answers EVP Technology

When is it safe to buy a PC with a non-CU\*Answers certified Windows operating system? Define "safe."

With most new operating system versions, there are always early adopters among credit unions and even our own staff at CU\*Answers that are using the new O/S ahead of any formal certification process. In most cases these new PCs work just fine. But that's not the same thing as being "certified" for every function that CU\*BASE solutions require.

So we always have a disclaimer when a credit union purchases ahead of formal certification: some element of the new operating system may need to be addressed, since potential conflicts have not yet been ruled out.

In many cases it's not CU\*BASE functionality you need to be the most concerned about, so think it through. What other software does your team use every day, with or without CU\*BASE? For example, have you validated with eDOC or CU\*Answers Image Solutions that your imaging solutions are ready for the new operating system? You also need to consider things like drivers for your printers and other ancillary devices.

Does that make you feel unsafe in buying some trial machines and testing it for yourself? If your answer is yes, then wait for a certification. If you're not bothered by that, then move forward with an in-the-field certification of your own...and let us know what you find!

### **Testing Checklist**

This list is intended to illustrate the scope of all the areas that need to be reviewed when evaluating a new operating system. It is based on testing from prior upgrades and may not be a complete listing of verifications that would actually be completed during certification of any given upgrade in the future.

| Pass/Fail | Testing Task           |
|-----------|------------------------|
|           | Located on all screens |
|           | Back Arrow             |
|           | Forward Arrow          |
|           | <b>1</b> Cancel        |
|           | ■ Timeout              |
|           | Print                  |
|           | Network Links          |
|           | Online Help            |

CU\*Answers Best Practices (continued) 2 of 4

| ? Help                                                   |
|----------------------------------------------------------|
| Answer Book                                              |
|                                                          |
| On the CU*BASE Home Page                                 |
| Inquiry                                                  |
| Custom Menu                                              |
| Loan Quoter                                              |
| Main Menu                                                |
| Phone Operator                                           |
| Preferences                                              |
| Rate Inquiry                                             |
| Sign Off                                                 |
|                                                          |
| Member Service Tools                                     |
| Posting                                                  |
| Credit union look up                                     |
| Dollar amounts formatting correctly                      |
| Last ten accounts                                        |
| Function keys                                            |
| Printing forms correctly                                 |
| Viewing credit reports                                   |
| Run member through the blocked persons database          |
| Pop Ups                                                  |
| Dollar amounts formatting correctly                      |
|                                                          |
| Miscellaneous                                            |
| Accessing CU*Answers Website from login screen           |
| Page up/down buttons on multiple screens                 |
| Color schemes match                                      |
| Email address links                                      |
| URL Links                                                |
| Security Security                                        |
| Exporting reports to QUERYXX library, for Member Connect |
| Graphs on analysis dashboards                            |
| Exporting to Excel                                       |
| PDF exports                                              |
| Deinting                                                 |
| Printing Checks                                          |
|                                                          |
| Notices  Misc. Member Account Forms                      |
| Loan Statement Notices                                   |
|                                                          |
| Loan Coupons  Print auto/mail chocks                     |
| Print auto/mail checks                                   |
| Reports/Queries  Mambar Connect                          |
| Member Connect                                           |

CU\*Answers Best Practices (continued) 3 of 4

| Master library of Talking Daints, presedures, cales info                       |
|--------------------------------------------------------------------------------|
| Master library of Talking Points, procedures, sales info eStatement enrollment |
|                                                                                |
| Pulling credit reports                                                         |
| CU*Spy reports, statements, and other documents                                |
| O T I.                                                                         |
| Operations Tools                                                               |
| Postings for ACH, Checking, Payroll                                            |
| CU Configurations                                                              |
| On-Demand Processing                                                           |
| Statement Processing                                                           |
| BOD/EOD/EOM                                                                    |
| Changing of process date                                                       |
|                                                                                |
| Custom Loan Forms                                                              |
| Verify Custom Screens                                                          |
|                                                                                |
| Print Forms                                                                    |
| Loan – Letter                                                                  |
| Loan – Legal                                                                   |
| Application – Letter                                                           |
| Application – Legal                                                            |
| Member (share) – Letter                                                        |
| Member (share) – Legal                                                         |
| WCUL forms                                                                     |
| CU*BASE Application                                                            |
| CU*BASE Worksheet                                                              |
| Blank forms                                                                    |
|                                                                                |
| SearchLink (fetching archived document images)                                 |
| Verify ID                                                                      |
| Inquiry                                                                        |
| Teller                                                                         |
| Phone Op                                                                       |
| e-Receipts                                                                     |
| Inquiry                                                                        |
| Phone Op                                                                       |
| Teller Audit                                                                   |
|                                                                                |
| iDocVault (accessing the document archive)                                     |
| Retrieve IDs                                                                   |
| View IDs                                                                       |
| Retrieve Receipts                                                              |
| View Receipts                                                                  |
| Print Receipt                                                                  |
|                                                                                |
| ProDOC (scanning document images)                                              |
|                                                                                |

CU\*Answers Best Practices (continued) 4 of 4

| Receipts                 |
|--------------------------|
| Signature                |
| Fields display on left   |
| Correct data in fields   |
| Print                    |
| Print with signatures    |
| Print without signatures |
| Print original files     |
| Masking                  |
| Logo                     |
| Signature                |
|                          |
| Imaging Solutions Forms  |
| Print                    |
| Pending                  |
| Save                     |
| Cancel                   |
| Signatures               |
|                          |

#### **Related Materials**

Following are related Best Practices that should also be reviewed. All are available via <a href="http://www.cuanswers.com/resources/best-practices/">http://www.cuanswers.com/resources/best-practices/</a>.

• <u>CU\*BASE Network, Hardware, and Training Specifications</u>